# **Diseño e implementación de un sistema inalámbrico para el monitoreo de las condiciones ambientales externas y de confort térmico en casetas prototipo**

## *Cesar Agustín Corona Patricio*

Facultad de Ingeniería de la Universidad Autónoma de Querétaro *cesar.corona.pat@gmail.com*

#### *Cesar Alberto Dueñas Sosa*

Facultad de Ingeniería de la Universidad Autónoma de Querétaro *cdskenobi@gmail.com*

## *Jesús Iván Castro Enríquez*

Facultad de Ingeniería de la Universidad Autónoma de Querétaro *ivancastro922@gmail.com*

#### *José Luis Avendaño Juárez*

Facultad de Ingeniería de la Universidad Autónoma de Querétaro *luis.avendano@uaq.mx*

#### *Francesca Olivieri*

Departamento de Construcción y Tecnología Arquitectónica, Escuela Técnica Superior de Arquitectura Universidad Politécnica de Madrid *francesca.olivieri@upm.es*

## **Resumen**

En la actualidad un tema que ha cobrado gran importancia es el de las fachadas verdes dado que su principal aplicación es para mejorar el confort en las viviendas y el ahorro de energía, debido a que estos se encuentra directamente relacionado con el nivel de vida que se presenta en una casa habitación; aunque existen muchos factores que influyen en la calidad de la vivienda, se considera uno de los más importantes al material con la que ésta construida, porque de este dependen las condiciones ambientales que se generan dentro de la vivienda y que definen la calidad de la vivienda. En este proyecto se implementó un sistema que permite adquirir los diferentes datos de confort obtenidos en un par de casetas experimentales para comparar el efecto que se tiene al colocar un recubrimiento vegetal en la fachada sur a una caseta con respecto a otra a la que no se le colocó. El sistema es capaz de adquirir y transmitir de manera inalámbrica las señales de los sensores de temperatura, humedad y flujo de calor que fueron colocados en ambas casetas. Finalmente, los datos recibidos se procesan en una aplicación desarrollada en MATLAB para analizar y mostrar los datos de cada caseta.

**Palabra(s) Clave(s):** Comunicación inalámbrica, confort en viviendas, fachadas verdes, MATLAB.

# **1. Introducción**

Es bien conocido que en todo momento y en cualquier espacio, las condiciones ambientales afectan al cuerpo humano. En particular las variables físicas que determinan una sensación de comodidad o incomodidad térmica en las personas son: temperatura del aire, humedad relativa, velocidad del viento y temperatura radiante; no obstante, la actividad metabólica y el nivel de arropamiento, también son factores que afectan, de una forma menos ponderada, ese estado de conformidad [1, 2].

El confort térmico se puede entender como: "La condición de la mente que expresas satisfacción con el ambiente térmico el cual se determina por evaluaciones subjetivas" [1]. Los estudios de confort térmico se pueden realizar desde dos enfoques, cada uno con bases distintas de investigación: el cuantitativo o analítico y el cualitativo o emperico [3].

Por otro lado, las fachadas de los edificios se encuentran expuestas a las inclemencias del clima, como por ejemplo el sol o la lluvia; esta influencia del medioambiente puede llegar a dañar gravemente la estructura de las fachadas [4]. También, es conocido que los sistemas vegetales montados en las fachadas reducen la energía demandada por el edificio, la disminución de las islas de calor y la filtración de los contaminantes presentes en el aire [5]. En una revisión histórica sobre las fachadas vegetales se encontró que no es una tecnología nueva ya que desde hace 2000 años en la región del Mediterráneo se aplicaba en los patios traseros de las casas, estas fachadas eran de vides que formaban jardines verticales, estas proveían de sombra para las fachadas y una sensación de confort térmico. Hace 500 años aproximadamente en el centro de Europa se utilizaba la enredadera o planta de guía como fachada vegetal en castillos y pueblos [4]. Por otro lado, el creciente estudio de la conservación de la energía y la sustentabilidad ambiental en edificios ha dado como resultado una creciente investigación sobre el potencial de los muros verdes en esta área del conocimiento. Diferentes trabajos sobre el potencial que las fachadas verdes se han publicado con el paso de los años, por ejemplo un trabajo relacionado con la reducción en la demanda de energía para los edificios es el realizado por Chen *et al.*, en este trabajo se muestra la reducción en el consumo de energía en los edificios. El trabajo fue desarrollado para el clima de la región de Wuhan, China. Mediante un experimento se compararon dos prototipos, uno de los cuales contiene una fachada verde. El resultado de este trabajo muestra que el prototipo con fachada verde presenta una reducción del 12% en la energía consumida con respecto al prototipo sin muro verde [6]. En [7] se muestran las contribuciones de las fachadas verdes en el comportamiento térmico de los edificios, en particular se estudió la influencia de la vegetación en la velocidad del viento y su efecto en la resistencia térmica de la fachada. En [8] se presenta un trabajo implementado en Sevilla, España; esta investigación consiste en comparar los datos obtenidos de una fachada verde pre cultivada con los datos obtenidos de otras fachadas implementadas en el mismo edificio. En especial se estudiaron una fachada ventilada contra una pared sin ningún tipo de recubrimiento. Los datos recopilados fueron analizados y procesados en el programa DesignBuilder para comparar el comportamiento térmico bajo diferentes condiciones. Los resultados de los análisis muestran que en el

edificio sin ventilación natural pero que tenían la fachada verde presentaba una temperatura menor de alrededor de 3 grados con respecto a la de la fachada ventilada, lo anterior sin consumo de energía eléctrica. Para el caso del consumo para refrigeración el edificio con fachada vegetal dio como resultado un 33% de ahorro en comparación con la fachada ventilada.

Con lo expuesto en los párrafos anteriores se puede demostrar la importancia de estudiar la implementación de las fachadas verdes en edificios para monitorear el confort térmico y el ahorro de energía, pero a pesar de todos los estudios realizados en diferentes localidades, la efectividad de las fachadas vegetales en climas como él de Querétaro ha sido poco estudiada. En este sentido es interesante proponer un estudio, cuyo objetivo sea cuantificar los beneficios térmico-energéticos de la implementación de fachadas vegetales en climas cálido-secos. En este sentido, se presenta el siguiente trabajo de investigación; el desarrollo de una plataforma de adquisición y monitoreo para el estudio de las condiciones ambientales externas y de confort térmico en casas prototipo para la validación de un control térmico pasivo por medio de un sistema de muro verde y aislante térmico para las condiciones de la ciudad de Querétaro. Para el desarrollo de este trabajo se construyeron dos casetas prototipo de igual dimensión y orientación. A una de las casetas se le instaló un muro verde y a la otra no. A ambas casetas se le instalaron una serie de sensores para monitorear la temperatura en puntos específicos, la humedad relativa y el flujo de calor. En la parte del Desarrollo se explicara a detalle el número de sensores y la ubicación de los mismos dentro de las casetas. Finalmente, se implementó una red de comunicación inalámbrica con módulos XBee para la transferencia de la información a una PC remota donde mediante una interfaz desarrollada en MATLAB se presenten los datos de los sensores de cada caseta mediante una gráfica de tiempo en la cual se pueden comparar los valores de cada una de las variables.

El trabajo aquí presentado se divide de la siguiente forma: en la primera parte del Desarrollo se presenta la implementación de los sensores, el acondicionamiento de señal, la adquisición de los datos y la transmisión de los datos de forma inalámbrica a la PC remota. En una segunda parte se presenta la interfaz desarrollada para la

presentación de los datos y las diferentes prestaciones implementadas. Después, se explican los resultados obtenidos del monitoreo y el uso de la interfaz y sus prestaciones; y finalmente, se presentan las conclusiones obtenidas de la implementación de este proyecto.

# **2. Desarrollo**

En esta parte del trabajo se presenta la metodología para la implementación del sistema de adquisición, procesamiento y transmisión de las señales de los sensores de temperatura, humedad y flujo de calor que fueron colocados en ambas casetas. En primera instancia se muestran las casetas prototipo a instrumentar. La explicación del sistema de monitoreo se va a dividir en tres partes, la primera se centra en exponer el desarrollo de los acondicionadores de señal para los sensores, la siguiente parte es sobre el sistema que procesa los datos y construye la trama de información que será enviada a través de la red inalámbrica al sistema de procesamiento de información. Finalmente, en la última sección se explica la programación de la interfaz de usuario que se implementó para mostrar de manera gráfica los datos y hacer los análisis correspondientes.

#### **Implementación de las casetas y muro verde**

Las casetas prototipo se construyeron dentro de las instalaciones de la Facultad de Ingeniería de la Universidad Autónoma de Querétaro. A una se le instaló una fachada verde en su cara sur y la otra no, ya que solo funciona como testigo (ver Fig. 1, Fig. 2, Fig. 3).

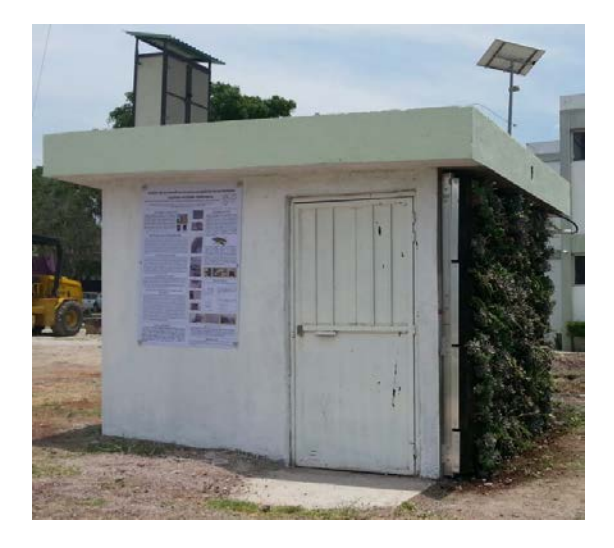

**Fig. 1. Vista lateral de la caseta con fachada verde.**

La caseta que contiene a la fachada verde está construida de tabicón, mientras que la caseta testigo está construida con tabique de adobe. Para la estandarización del proceso se utilizó una capa de aislamiento interior de una pulgada en cada caseta.

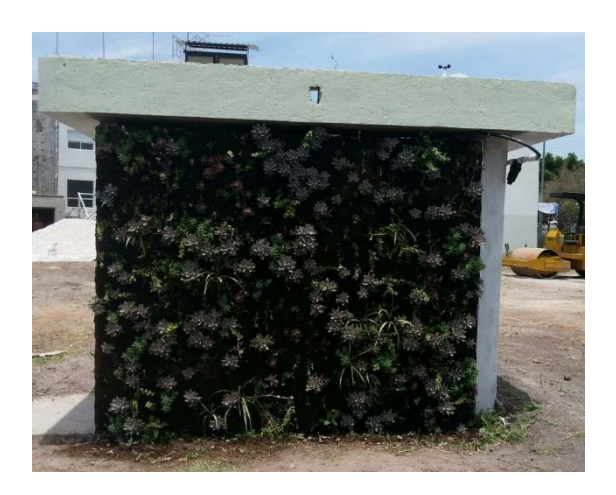

**Fig. 2. Vista frontal de la caseta con fachada verde.**

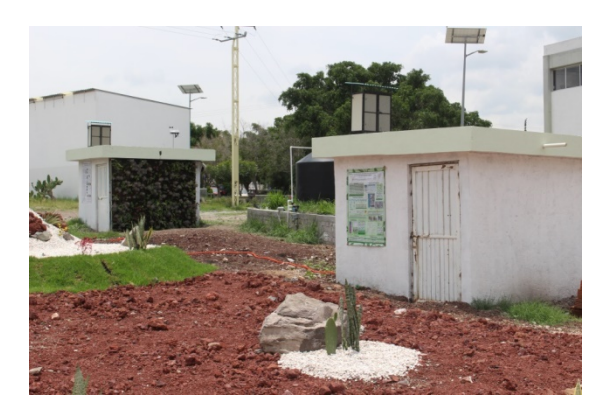

**Fig. 3. Vista lateral de la caseta con muro verde y caseta testigo.**

Una vez montada la fachada verde se procedió a realizar el montaje de los sensores en las casetas de prueba. Los sensores se distribuyeron de acuerdo a las indicaciones de los encargados del proyecto (ver Fig. 4). La información de la ubicación de los sensores, el tipo de medición, si la medición es dentro de la caseta prototipo (interna) o fuera de ella (externa); se concentró en la Tabla 1. Las siglas CVF representan "Con Fachada Verde" y SFV "Sin Fachada Verde". Finalmente, la columna Número de la Tabla 1 relaciona la posición de los sensores en ambas casetas con el boceto presentado más adelante (ver Fig. 4).

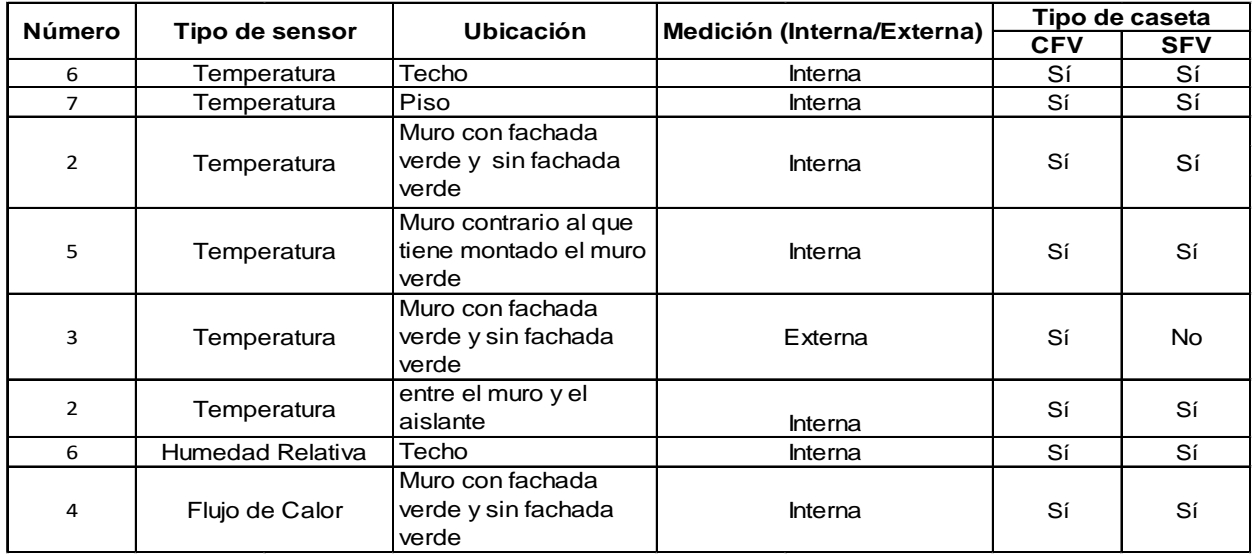

**Tabla 1. Distribución de sensores en casetas prototipo.**

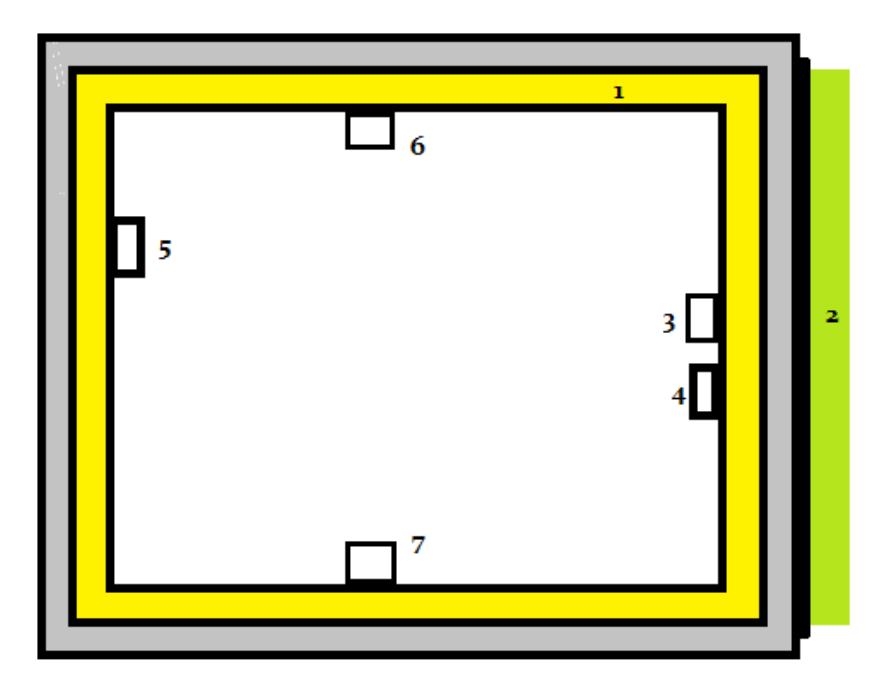

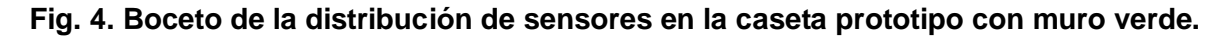

Del boceto presentado en la figura anterior es necesario comentar lo siguiente para un mejor entendimiento del sistema de monitoreo: el recuadro en gris representa los muros de ambas casetas, el recuadro amarillo simboliza el material utilizado en ambas casetas para estandarizar el procedimiento, finalmente el recuadro verde simboliza el muro verde. Los números junto a los recuadros están relacionados con el tipo de sensor y la ubicación en la caseta.

#### **Sensores y acondicionadores de señal para la adquisición de datos**

Para medir la variable de temperatura se utilizó el integrado LM35 [9] que es un sensor de temperatura con una precisión calibrada de 1ºC. Su rango de medición abarca desde -55°C hasta 150°C. La salida es lineal y cada grado centígrado equivale a 10mV. El LM35

no requiere de circuitos adicionales para calibrarlo externamente. La baja impedancia de salida, su salida lineal y su precisa calibración hace posible que esté integrado sea instalado fácilmente en un circuito de control. Debido a su baja corriente de alimentación se produce un efecto de auto calentamiento muy reducido. Se encuentra en diferentes tipos de encapsulado, estas son las razones por las que se optó trabajar con este sensor. Para la humedad se utilizó un HMZ433A1 [10] que tiene un amplio rango de operación, salida lineal de DC, alimentación de 5V, un bajo consumo de corriente, además que el sensor ya tiene su ecuación característica.

Para el sensor de flujo de calor se utilizó un HFP01 [11] que es una termopila, esta termopila mide la temperatura diferencial a través de su estructura compuesta de un cerámico plástico, el sensor es pasivo (no requiere de alimentación para funcionar) y entrega una señal de 50 µW/Wm<sup>2</sup>. Para acondicionar la señal se utilizó un amplificador operacional INA122 [12]. Con la implementación de los sensores de acuerdo a la Tabla 1 es como se obtienen los valores de las variables de confort para hacer una comparación y definir las ventajas del muro verde en un clima semiárido. Los sensores se distribuyeron en dos tarjetas de adquisición, una tarjeta recibe los datos medidos por los sensores de temperatura (ver Fig. 5) y la otra recibe los datos del sensor de humedad y el de flujo de calor (ver Fig. 6). El hecho de usar dos tarjetas fue debido a que la frecuencia con la que las variables son monitoreadas difiere una de otra, esto debido a que los cambios de temperatura, humedad y flujo de calor tienen un comportan diferente. Ambas tarjetas de adquisición de datos están basadas en un microcontrolador de la familia Microchip, modelo PIC18F4550 [13]. También, cuentan con una serie de filtros pasivos para las entradas analógicas provenientes de los diferentes sensores y se configuró además un puerto de comunicación serial para la transmisión de los datos adquiridos.

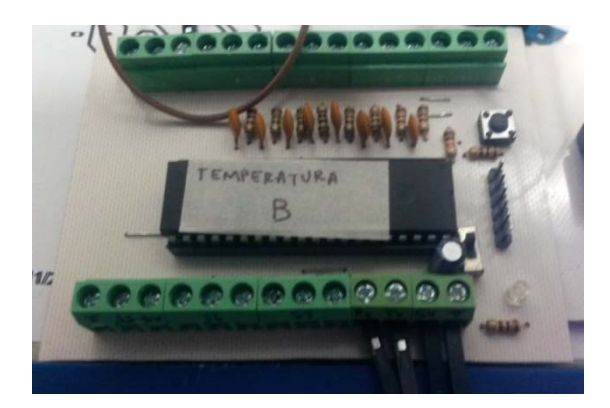

**Fig. 5. Tarjeta de adquisición para temperatura.**

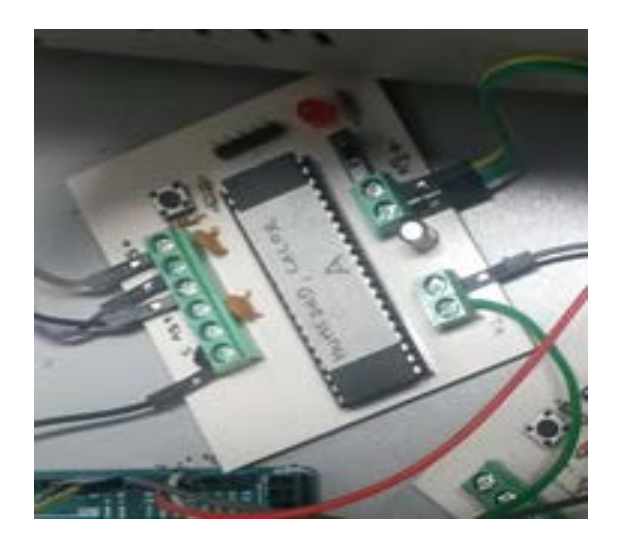

#### **Fig. 6. Tarjeta de adquisición para humedad y flujo de calor.**

El funcionamiento básico de las tarjetas consiste en un monitoreo periódico de las variables, una vez que se cuenta con el dato de cada uno de los sensores, los datos son procesados y normalizados de acuerdo al formato de datos requerido, una vez hecho esto, el microcontrolador arma una trama de datos donde las diferentes mediciones son ordenadas para que la cadena sea enviada e interpretada por un microcontrolador ATMEGA2560 de Atmel [14]. Se eligió este microcontrolador ya que posee múltiples puertos de comunicación serial, característica idónea ya que ambas tarjetas transmiten su trama de datos de manera serial (ver Fig. 7). Finalmente el ATMEGA se encarga a su vez de ordenar los paquetes de datos y

darle un orden lógico a la cadena ya que dicha trama será enviada de forma inalámbrica a una PC que sirve como servidor y permite el almacenamiento de los datos y un posterior procesamiento de los mismos. En la siguiente sección se explica el sistema de transmisión inalámbrica.

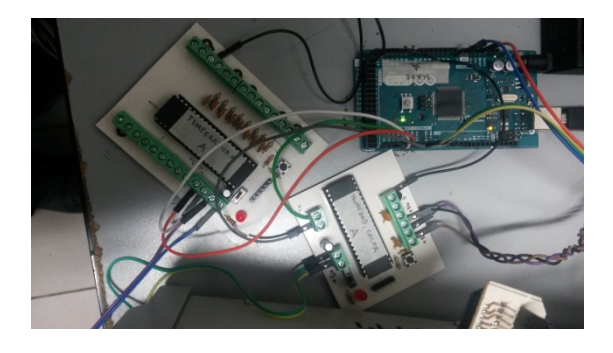

**Fig. 7. Conexión entre el ATMEGA y las tarjetas de adquisición.**

## **Transmisión inalámbrica vía XBee a PC remota**

El módulo de comunicación inalámbrica utilizado es un Xbee Pro S1 [15], dicho modelo nos permite establecer redes punto a punto y punto a multipunto; esta última, es la red que se desarrolló en este proyecto, se utilizó un módulo Pro ya que se tenía la necesidad de transmitir los datos a una distancia superior a los 100 metros, tras diferentes pruebas realizadas con algunas de las familias de módulos existentes en el mercado dicho modelo fue el que presentó el mejor desempeño para la aplicación, además del módulo utilizado también se eligió una antena tipo "duck" larga con 60mW, para obtener mayor potencia de transmisión y fue así como se cumplió el requerimiento de la distancia de transmisión (ver Fig. 8).

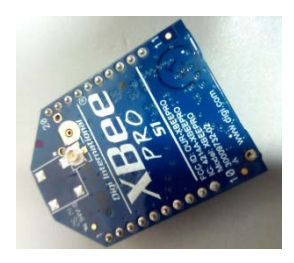

**Fig. 8. Módulo de comunicación inalámbrica XBee Pro 1.**

Finalmente, para esta sección explicaremos el funcionamiento del programa que se ejecuta en cada una de las partes que conforman el sistema de adquisición de datos. La comunicación entre las tarjetas se realiza mediante un programa que se implementó en los microcontroladores y funciona de la siguiente manera:

Cada microcontrolador Atmel tiene asignado un carácter ASCII para su reconocimiento y para diferenciar la fuente de los datos, es decir si es la caseta con muro verde o si es la caseta sin muro.

Los microcontroladores Atmel están en reposo hasta que la PC emite una petición de datos, debido a la arquitectura de la red punto-multipunto, el mensaje que emite el coordinador de la red (módulo conectado a la PC) llega a todos los dispositivos finales (los microcontroladores Atmel de cada caseta), estos leen el mensaje y reconocen el carácter de identificación, si corresponde a su carácter asignado entonces el microcontrolador Atmel envía un mensaje de forma serial a la tarjeta de sensores de temperatura, esta transmite de regreso su trama y en cuanto el microcontrolador Atmel recibe el mensaje emite una respuesta a la tarjeta de humedad y flujo, esta de igual forma regresa los datos leídos y cuando el microcontrolador Atmel tiene todos los datos, arma una cadena que enviara al coordinador de la red, cabe mencionar que los mensajes enviados por los dispositivos finales solo llegan al coordinador a diferencia de los mensajes emitidos por el coordinador que llegan a todos los dispositivos, cuando el servidor reconoce que la trama ha llegado completa se dispone entonces a emitir una petición a la otra caseta y el proceso se repite, se puede entender entonces que el proceso es iterativo, haciendo una petición a cada caseta en un momento específico.

Las tarjetas con los microcontroladores Microchip tienen un comportamiento similar, la diferencia es que estas tarjetas si están leyendo sus entradas analógicas continuamente y solo esperan la petición del microcontrolador ATMEGA para transmitir el mensaje, sino reciben ninguna petición entonces no transmiten datos. En cuanto al diseño electrónico de la red de comunicación, el desarrollo fue relativamente sencillo, las placas solo tienen el microcontrolador, la circuitería necesaria para ajustar los niveles de voltaje y en las pruebas realizadas se reconoció la necesidad de utilizar filtros pasa bajas pasivos para hacer una adquisición más precisa. En la siguiente sección del Desarrollo se va a presentar la parte de la recepción de la trama de datos y la presentación de los mismos en la interfaz de usuario desarrollada en MATLAB.

#### **Interfaz de usuario en PC remota**

En esta parte del artículo se explicará el desarrollo de la interfaz de usuario que se diseñó para recibir, guardar y presentar en pantalla los datos enviados por los módulos de las casetas experimentales.

La interfaz de usuario desarrollada cuenta con una interfaz principal con dos vistas, una para inicio de conexión y otra para arrancar la toma de muestras que al mismo tiempo inicia otra pequeña aplicación desarrollada para mostrar gráficas de los datos tomados. En la interfaz principal dentro de la vista principal se tiene acceso a una lista desplegable para escoger el COM creado por un XBee encargado de la comunicación inalámbrica con los sistemas instalados en las casetas de prueba (ver Fig. 9). Una vez escogido el COM al presionar el botón de conectar se procede a la creación de un objeto para comunicación serial con el puerto seleccionado, inmediatamente después inicia una animación que consiste en una rutina donde las posiciones, colores, tamaños, visibilidad y textos de los objetos visibles cambian para dar lugar a la segunda vista que es usada para el inicio y paro de toma de muestras, mensajes de error y llamado a aplicación para graficado de datos adquiridos. En esta segunda vista aparece un cuadro de texto para ver datos de la última muestra, un botón para iniciar toma de datos, una casilla de verificación para activar opción de toma indefinida de datos y botón para abrir aplicación para graficado de datos (ver Fig. 10).

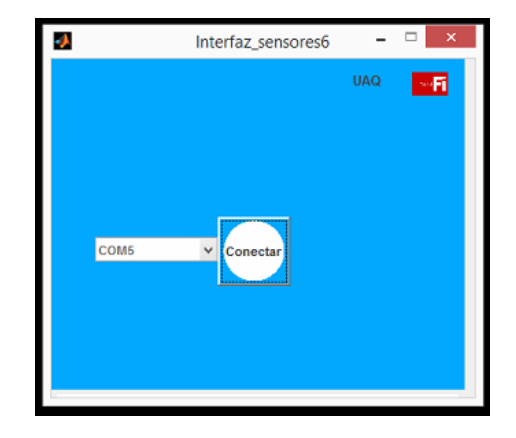

**Fig. 9. Pantalla de inicio de la interfaz de usuario.**

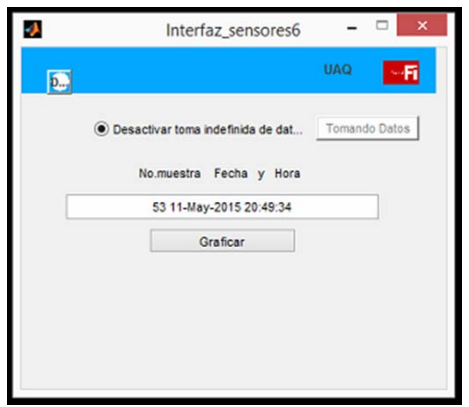

**Fig. 10. Pantalla para la activación de toma de muestras.**

En la segunda vista espera el programa de adquisición de datos a que se marque la casilla de verificación de toma indefinida de datos. Tras hacer esto queda disponible la opción de presionar el botón de tomar datos, llegado a este punto al presionar el botón de tomar datos se cambia el texto del botón de "Tomar datos" a "Tomando datos", queda inactivo el botón, se cambia el texto de la casilla de verificación de "Activar toma indefinida

de datos" a "Desactivar toma indefinida de datos", aquí es donde inicia la rutina de captura de datos.

En la primera parte de la rutina de captura de datos se crea un archivo de texto con extensión TXT de manera automática con los datos de fecha y hora de creación como nombre de archivo. De inmediato se abre este archivo por la interfaz para poder escribir sobre él. A continuación, se escribe sobre el archivo texto para indicar títulos de columnas que posteriormente serán llenadas con los datos procesados de datos adquiridos (se trabaja con una forma de escritura de texto sobre el archivo creado que permite su fácil visualización y análisis en el software Excel de Microsoft).

Para la adquisición de datos del sistema implementado en las casetas de prueba se envía un carácter de requisición mandado por el objeto serial creado anteriormente a la caseta uno, si no responde el sistema remoto antes del tiempo límite especificado se crea una alarma con lo cual se muestra un mensaje en pantalla de error de tipo uno (ver Fig.11), al mismo tiempo se envía por internet a direcciones de correo predefinidos del error ocurrido, si el sistema remoto responde se procede al análisis de la trama recibida, si no se tiene la estructura de trama esperada se vuelve a hacer la requisición, si este proceso continua después de un límite de ocasiones se crea una nueva alarma con lo cual se muestra un mensaje en pantalla de error de tipo dos, también que se envía por internet a direcciones de correo predefinidos del error. Si por otro lado la trama recibida tiene la estructura de trama esperada para dicha caseta en específico se toman de la trama los datos de los sensores proporcionados y se introducen en una matriz, a continuación de esto se inicia de la misma forma pero ahora por medio de otro carácter la requisición de datos al sistema remoto de la caseta dos, si se cumple con una respuesta con la trama esperada se registran los datos de los sensores en una matriz del mismo tipo que la de la caseta uno, a continuación se reinicia el proceso de requisición, los datos de la caseta uno, esta subrutina continua hasta que se cumple con un número predefinido de tramas correctas. Al tener las matrices con los datos obtenidos de las tramas recibidas se procede a eliminar datos que salen de la media de los datos recogidos y a obtener un número representativo de los datos que quedan.

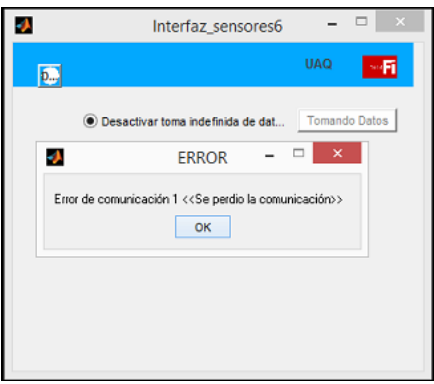

**Fig. 11. Pantalla que se muestra cuando ocurre un error tipo 1.**

Después de realizar dicho procedimiento los números representativos son introducidos en vectores de longitud variable según su caseta y sensor de origen, esos vectores son puestos a disposición del programa de graficado en caso que se requiera usarlo, inmediatamente en el archivo de texto creado se introducen los números representativos junto con un índice, hora y fecha actual, a continuación se llena el cuadro de texto para datos de última muestra con el número de muestra actual , la hora y fecha. Se espera por un periodo de tiempo predefinido para después reiniciar la subrutina de requisición de datos, esta vez se borran matrices de datos anteriormente adquiridos; realiza el mismo procedimiento hasta que se llega a aproximadamente un día de adquisición de datos, al llegar a este momento se realiza de manera automática el cerrado del documento de texto creado al principio de la adquisición de datos, el envío de este archivo por medio de correo electrónico a cuentas de correo predefinidas, el reinicio de todas la variables y la puesta en marcha de nuevo de la rutina encargada de la creación del archivo de texto a contener datos y la requisición de datos al sistema instalado en las casetas. Este proceso continua indefinidamente hasta que se deselecciona la casilla de verificación referente a la detención de toma indefinida de datos. Al realizar esta operación es posible volver a la vista de conexión al presionar el botón que en la vista de conexión tenía el texto "Conectar".

Si se desea ver las gráficas de los datos adquiridos se puede presionar el botón de graficar, este evento llamara a la aplicación para graficado. En la aplicación de graficado es posible la visualización de graficas de los datos recolectados a través del tiempo, los datos se pueden visualizar en una ventana independiente por cada tipo sensor, por cada caseta, o empatando datos de ambas, en cada gráfica por ventana se asigna un tipo de línea a cada una, cada tipo de línea es relacionada con una etiqueta que describe su origen. En las ventanas donde son desplegadas las gráficas es posible guardar la imagen visualizada. Para poder escoger que datos de sensores visualizar y si serán relacionados entre ambas casetas, se cuenta con casillas de verificación. Si se desea graficar se tiene que presionar el botón graficar, las gráficas son actualizadas cada vez que se obtienen nuevos números representativos (ver Fig. 12).

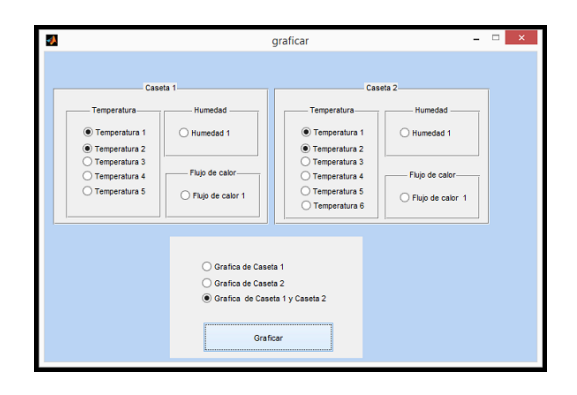

**Fig. 12. Pantalla para la selección de las variables a graficar.**

En la sección de resultados se presentaran las gráficas con los datos obtenidos de las casetas prototipo.

# **3. Resultados**

Como parte de los resultados obtenidos se muestran las gráficas de los datos obtenidos por la interfaz de usuario implementado en la PC remota (ver Fig. 14).

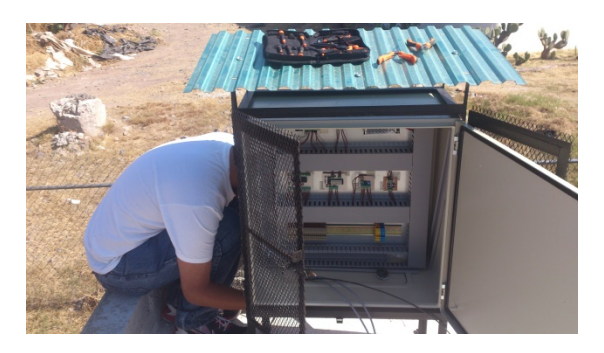

**Fig. 13. Instalación de los gabinetes con los tableros construidos.**

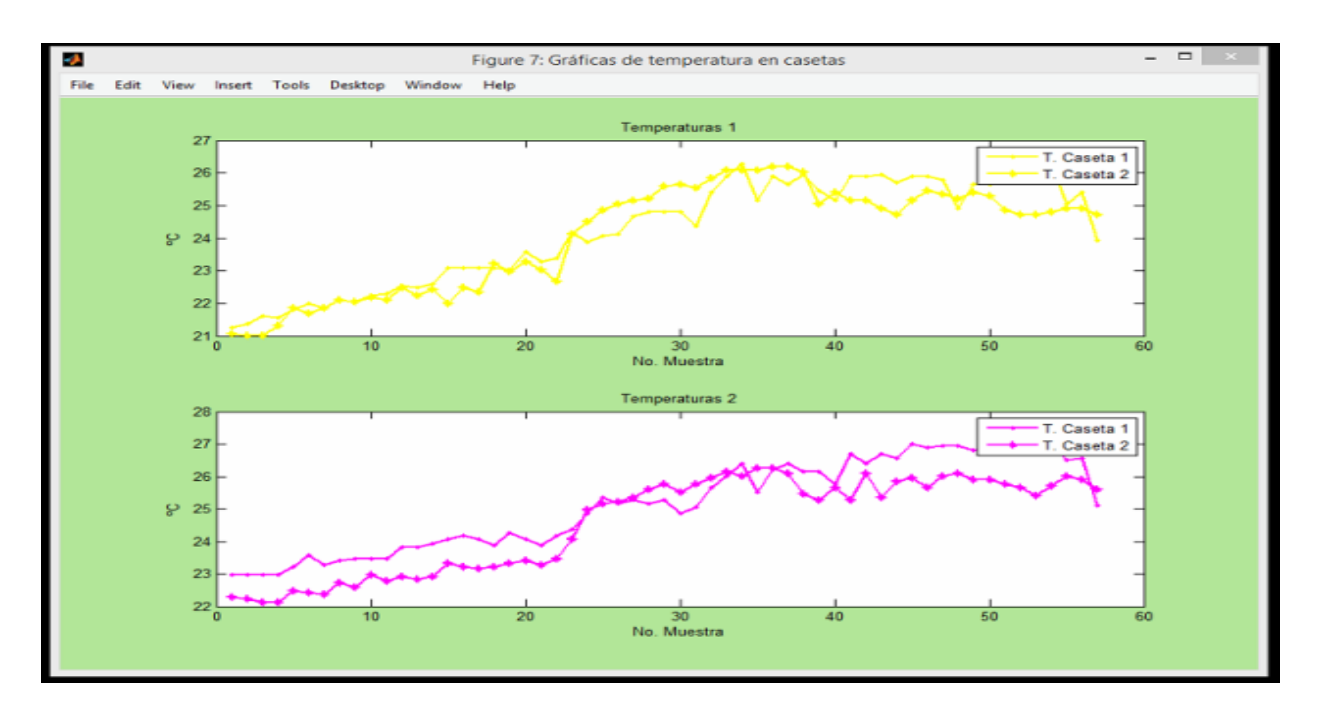

**Fig. 14. Gráficas presentadas en la interfaz de usuario.**

En esta parte de la investigación se han estado recopilando los datos y el equipo de arquitectos se encuentran analizando los datos enviados. Para obtener un resultado concluyente sobre el proyecto y la validez del uso de fachadas verdes en viviendas en regiones con climas semiáridos como el de Querétaro, es necesario tener datos por lo menos durante doce meses. Hasta este momento el sistema ha estado funcionando desde el mes de enero hasta el día en que se está redactando este artículo.

# **4. Discusión**

Es bien sabido los beneficios en confort que traen las fachadas verdes a los edificios, ya que permiten un control en la sensación térmica en el interior de la edificación [1, 2, 3, 4, 5]; además de ayudar en el ahorro energético. Este tipo de sistemas ha sido implementado en diferentes condiciones climáticas y ahora se pretende verificar la operación de este en un clima semidesértico como lo es el estado de Querétaro. Para poder monitorear los beneficios del sistema es necesario hacer la implementación de un sistema de monitoreo y adquisición de las variables de interés. El reto en esta propuesta fue mandar los datos adquiridos por los sensores y procesarlos para poder presentarlos en una interfaz de usuario que permitiera a los analistas verificar el funcionamiento de la fachada verde.

## **5. Conclusiones**

En el presente trabajo se presenta la implementación de un sistema de monitoreo y adquisición de datos para validar el funcionamiento de una fachada verde colocada en una caseta prototipo y los resultados contrastados contra los de una caseta sin fachada verde. Una de las características de este sistema es la de transmitir los datos de los sensores vía inalámbrica a una PC remota que se encuentra a más de 100 metros y que requirió de la implementación de una red inalámbrica para la transmisión de los datos. Una vez que los datos fueron recibidos en la PC, se implementó una interfaz de usuario desarrollada en MATLAB. Los principales aportes de esta interfaz son los sistemas de aviso al usuario vía mensajes cuando se ha perdido la comunicación, y por otro lado el envío de los datos generados a una dirección de correo electrónico.

# **6. Referencias**

- [1] J. M. Rincón, G. M. Bojórquez, "Estimación del confort térmico a partir del enfoque adaptivo: Estudio en sitio". XXXVIII Semana Nacional ANES- XI Congreso Iberoamericano, Querétaro, Qro., México del 8 al 10 de Octubre 2014, ID del artículo: 149.
- [2] ANSI/ASHRAE 55-2010. Thermal Environmental Conditions for Human Occupancy. shop.iccsafe.org/media/wysiwyg/material/8950P219-sample.pdf
- [3] M. Humphreys, F. Nicol. "The validity of ISO-PMV for predicting comfort votes un every-day thermal environments" Energy and Buildings. N. 34, 2002, P. 667-684
- [4] M. Köhler. "Green Facades- a view back and some visions". Urban Ecosyst. 11. 28 de mayo de 2008. 423-436.
- [5] F. Olivier, L. Olivieri, J. Neila, "Experimental study of termal-energy performance of an insulated vegetal façade under summer conditions in a continental Mediterranean climate". Building and Environment. 77. 28 de Marzo 2014.61-76.
- [6] Chen, B. Li, X. Liu, "An experimental evaluation of the living Wall system in hot and humid climate". 61. Junio 2013. 298-307.
- [7] K. Perini, A. Ottelé, A. L. A. Fraaij, E. M. Haas, R. Raiteri, "Vertical greening systems and the effect on air flow and temperature the building envelope". 46.11. Noviembre de 2011. 2287-2294
- [8] M. I. Touceda, F. Olivieri, J. Neila, "Energy efficiency of a pre-vegetated modular facade prototype". PLEA 2011. 2011. 733-738
- [9] http://www.ti.com/lit/ds/symlink/lm35.pdf consulta: mayo 2015
- [10] http://www.fenghua.com/pdf/humidsensor/HMZ-433A1.pdf consulta: mayo 2015
- [11] http://www.hukseflux.com/product/hfp01?referrer=/product\_group/heatfluxsensors consulta: mayo 2015
- [12] http://www.ti.com/lit/ds/symlink/ina122.pdf consulta: mayo 2015
- [13] http://ww1.microchip.com/downloads/en/devicedoc/39632c.pdf consulta: mayo 2015
- [14] http://www.atmel.com/images/doc2549.pdf consulta: mayo 2015
- [15] https://www.sparkfun.com/datasheets/Wireless/Zigbee/XBee-Datasheet.pdf consulta mayo 2015